# **TopShape Documentation**

*Release 1.0.0*

**Martin Chlumsky**

**May 29, 2018**

## **Contents**

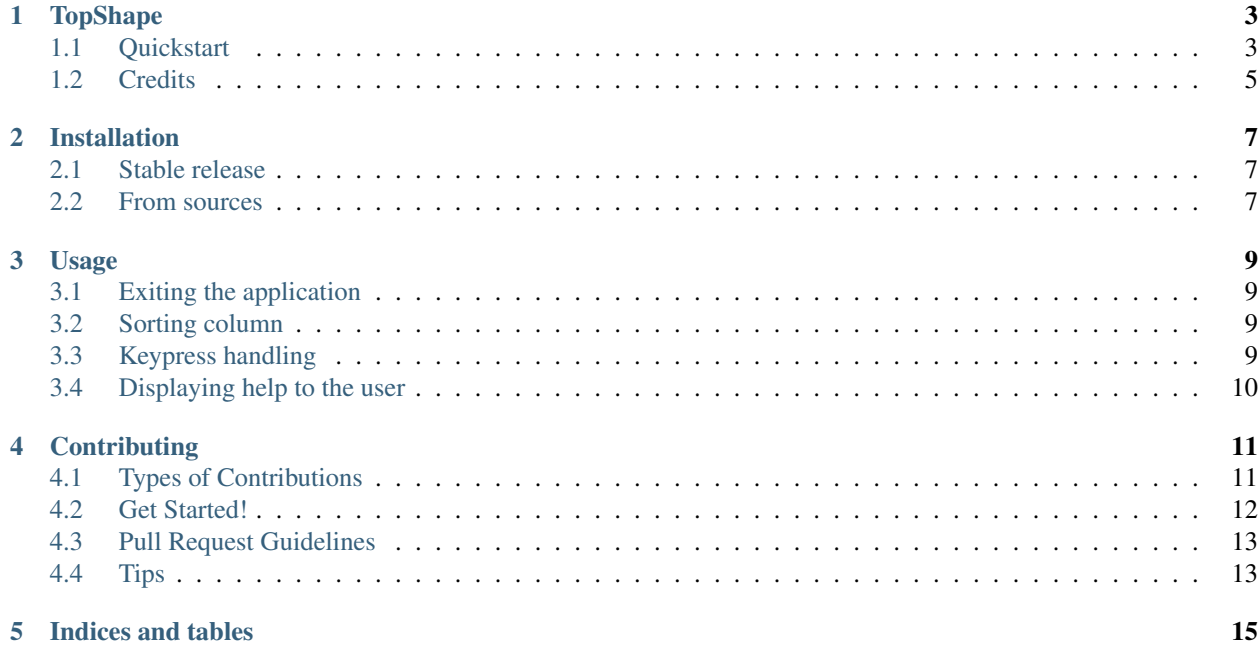

Contents:

#### TopShape

<span id="page-6-0"></span>Library for easily creating text interfaces that look like Linux's top program.

It is built on top of [urwid](http://urwid.org/) but requires no knowledge of urwid itself.

- Free software: MIT license
- Documentation: [https://topshape.readthedocs.io.](https://topshape.readthedocs.io)
- Python versions supported: 2.7, 3.3, 3.4, 3.5, 3.6

#### <span id="page-6-1"></span>**1.1 Quickstart**

Here's an example of how to use TopShape:

```
from topshape import TopShape
# The columns are a list (or tuple) of dictionaries. Each
# dictionary defines a column in the body
columns = ({'label': 'header1'},
           {'label': 'header2'},
           {'label': 'header3'})
# The body function will be passed as a callback that must
# return a 2-dimensional array everytime it's called.
def body():
   return [[str(i*j) for i in range(3)] for j in range(10)]
# The header function will be passed as a callback that must
# return a string everytime it's called.
def header():
   return 'This is the header!'
```
(continues on next page)

(continued from previous page)

```
# The footer function will be passed as a callback that must
# return a string everytime it's called.
def footer():
   return 'This is the footer!'
def handle_q(app):
   app.exit()
def handle_f(app, answer):
    # do something with the answer
    # ...
# key_map maps keys pressed to callbacks
key\_map = {'q': \text{handle}_q,'f': (handle_f, 'Enter some text here:'}
app = TopShape.create_app(columns, body, header, footer,
                          key_mapping=key_map)
app.run()
```
#### Output:

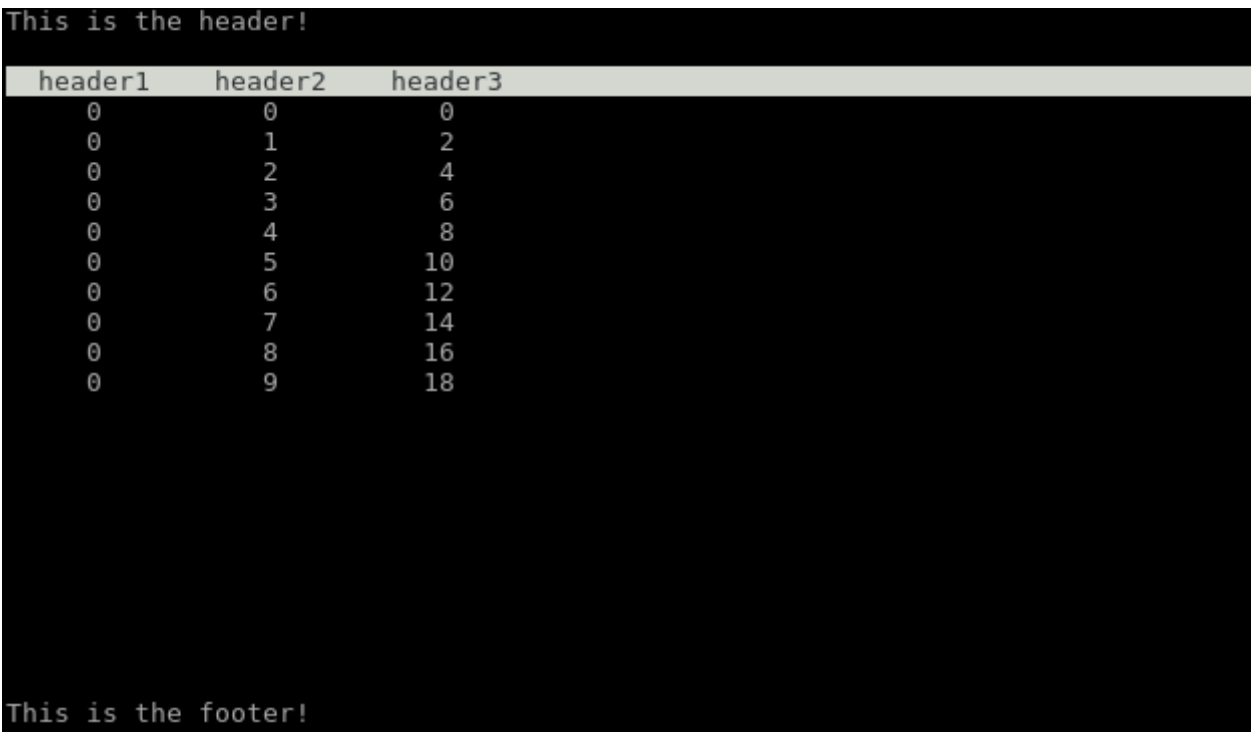

Output (waiting for input from user):

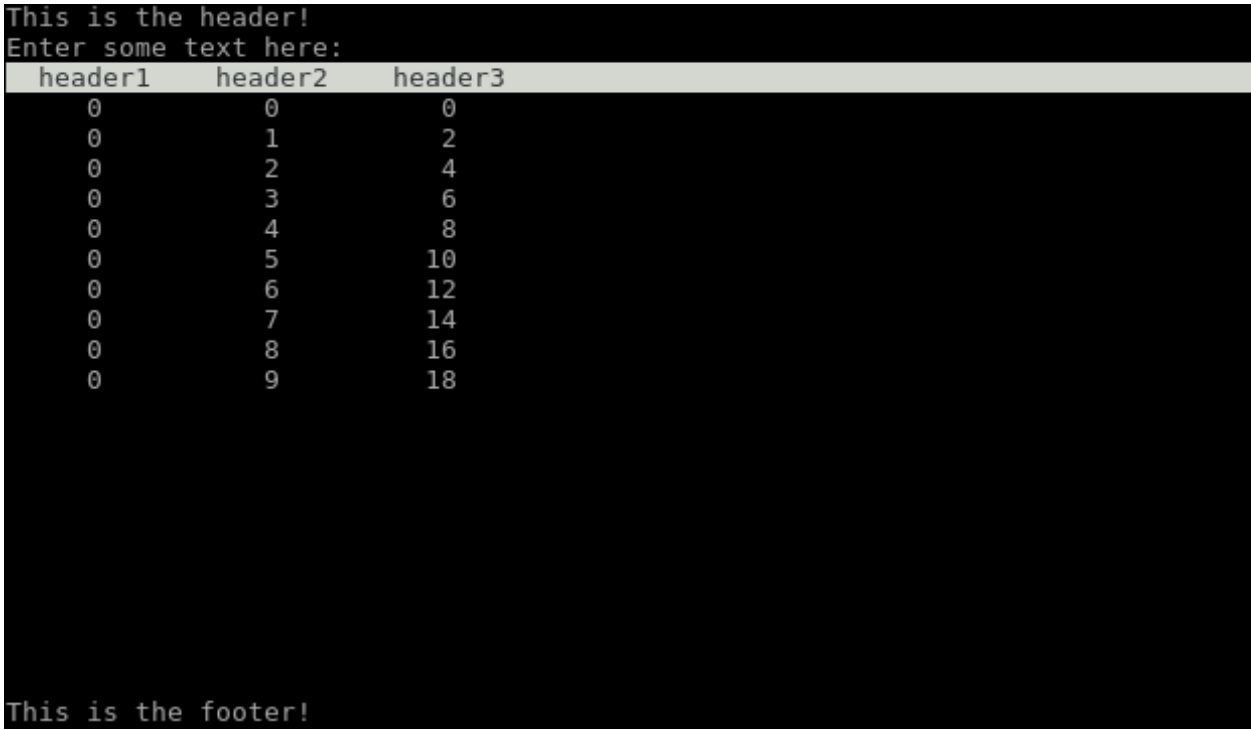

There is also a more complete example [here](https://github.com/mchlumsky/topshape/blob/master/bin/toppy) which is a clone of the linux top program.

Screenshot:

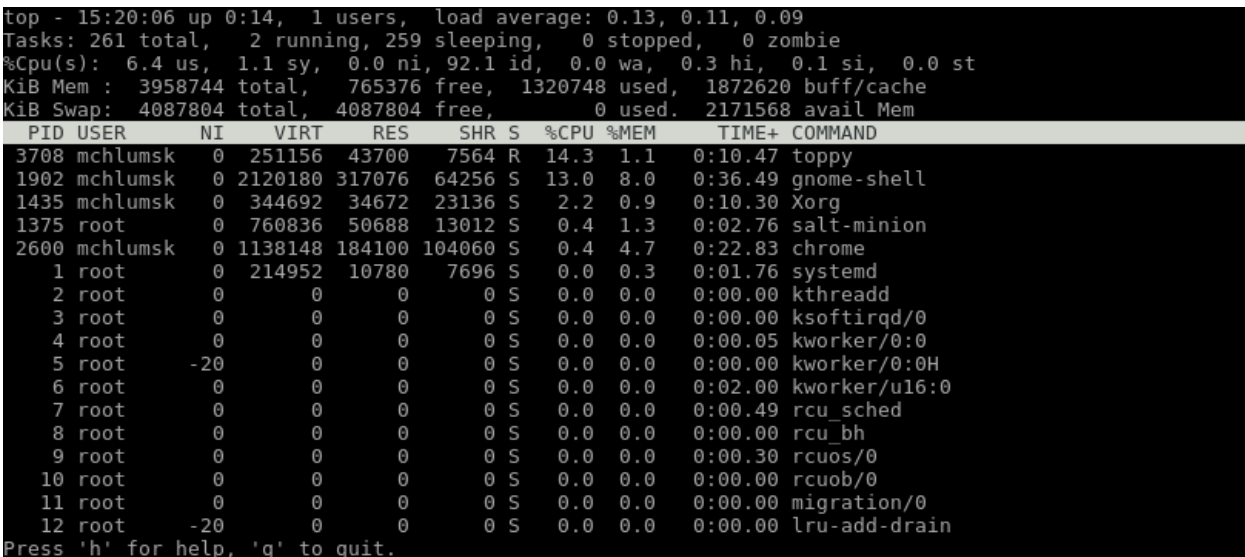

### <span id="page-8-0"></span>**1.2 Credits**

This package was created with [Cookiecutter](https://github.com/audreyr/cookiecutter) and the [audreyr/cookiecutter-pypackage](https://github.com/audreyr/cookiecutter-pypackage) project template.

#### Installation

#### <span id="page-10-1"></span><span id="page-10-0"></span>**2.1 Stable release**

To install TopShape, run this command in your terminal:

**\$** pip install topshape

This is the preferred method to install TopShape, as it will always install the most recent stable release.

If you don't have [pip](https://pip.pypa.io) installed, this [Python installation guide](http://docs.python-guide.org/en/latest/starting/installation/) can guide you through the process.

#### <span id="page-10-2"></span>**2.2 From sources**

The sources for TopShape can be downloaded from the [Github repo.](https://github.com/mchlumsky/topshape)

You can either clone the public repository:

**\$** git clone git://github.com/mchlumsky/topshape

Or download the [tarball:](https://github.com/mchlumsky/topshape/tarball/master)

**\$** curl -OL https://github.com/mchlumsky/topshape/tarball/master

Once you have a copy of the source, you can install it with:

```
$ python setup.py install
```
#### Usage

<span id="page-12-0"></span>A topshape program consists of creating a TopShape object by calling TopShape.create\_app() and then calling run().

```
from topshape import TopShape
# define arguments for create_app here
# . . .
app = TopShape.create_app(...)
app.run()
```
Checkout [here](https://topshape.readthedocs.io/en/latest/topshape.html#topshape.topshape.TopShape.create_app) for the arguments to pass to create\_app().

#### <span id="page-12-1"></span>**3.1 Exiting the application**

To exit the application, simply call exit() on the TopShape object.

#### <span id="page-12-2"></span>**3.2 Sorting column**

The rows in the body of the topshape application are sorted by a sorting column (defaults to the leftmost column and can be overridden by passing an arg to create\_app()).

While in the main loop, the current column used for sorting can be moved left or right by calling the TopShape object's move\_sort\_left() and move\_sort\_right() methods.

#### <span id="page-12-3"></span>**3.3 Keypress handling**

You can define what topshape does when certain keys are pressed by passing a dict as the arg key\_mapping to create\_app().

key\_mapping's keys are the physical keys that get pressed and the values are the functions that get called when the keys get pressed. The values can also be tuples (or lists) where each tuple is (handler\_function, question). The question will be displayed as the bottom line in the header while waiting for input from the user. Once the enter key is pressed, the handler\_function is called and passed the TopShape app object and the answer to the question typed in the bottom line of the header.

The key *h* is not overridable. It always displays the help output. Any override for this key in key\_mapping is ignored.

The key *q* defaults to causing topshape to exit however it can be overriden.

## <span id="page-13-0"></span>**3.4 Displaying help to the user**

While the application is running, pressing h will show the help screen. The help text is the string that was passed as the help\_text argument to create\_app().

### **Contributing**

<span id="page-14-0"></span>Contributions are welcome, and they are greatly appreciated! Every little bit helps, and credit will always be given. You can contribute in many ways:

#### <span id="page-14-1"></span>**4.1 Types of Contributions**

#### **4.1.1 Report Bugs**

Report bugs at [https://github.com/mchlumsky/topshape/issues.](https://github.com/mchlumsky/topshape/issues)

If you are reporting a bug, please include:

- Your operating system name and version.
- Any details about your local setup that might be helpful in troubleshooting.
- Detailed steps to reproduce the bug.

#### **4.1.2 Fix Bugs**

Look through the GitHub issues for bugs. Anything tagged with "bug" and "help wanted" is open to whoever wants to implement it.

#### **4.1.3 Implement Features**

Look through the GitHub issues for features. Anything tagged with "enhancement" and "help wanted" is open to whoever wants to implement it.

#### **4.1.4 Write Documentation**

TopShape could always use more documentation, whether as part of the official TopShape docs, in docstrings, or even on the web in blog posts, articles, and such.

#### **4.1.5 Submit Feedback**

The best way to send feedback is to file an issue at [https://github.com/mchlumsky/topshape/issues.](https://github.com/mchlumsky/topshape/issues)

If you are proposing a feature:

- Explain in detail how it would work.
- Keep the scope as narrow as possible, to make it easier to implement.
- Remember that this is a volunteer-driven project, and that contributions are welcome :)

#### <span id="page-15-0"></span>**4.2 Get Started!**

Ready to contribute? Here's how to set up *topshape* for local development.

- 1. Fork the *topshape* repo on GitHub.
- 2. Clone your fork locally:

\$ git clone git@github.com:your\_name\_here/topshape.git

3. Install your local copy into a virtualenv. Assuming you have virtualenvwrapper installed, this is how you set up your fork for local development:

```
$ mkvirtualenv topshape
$ cd topshape/
$ python setup.py develop
```
4. Create a branch for local development:

\$ git checkout -b name-of-your-bugfix-or-feature

Now you can make your changes locally.

5. When you're done making changes, check that your changes pass flake8 and the tests, including testing other Python versions with tox:

```
$ flake8 topshape tests
$ python setup.py test or py.test
$ tox
```
To get flake8 and tox, just pip install them into your virtualenv.

6. Commit your changes and push your branch to GitHub:

```
$ git add .
$ git commit -m "Your detailed description of your changes."
$ git push origin name-of-your-bugfix-or-feature
```
7. Submit a pull request through the GitHub website.

### <span id="page-16-0"></span>**4.3 Pull Request Guidelines**

Before you submit a pull request, check that it meets these guidelines:

- 1. The pull request should include tests.
- 2. If the pull request adds functionality, the docs should be updated. Put your new functionality into a function with a docstring, and add the feature to the list in README.rst.
- 3. The pull request should work for Python 2.6, 2.7, 3.3, 3.4 and 3.5, and for PyPy. Check [https://travis-ci.org/](https://travis-ci.org/mchlumsky/topshape/pull_requests) [mchlumsky/topshape/pull\\_requests](https://travis-ci.org/mchlumsky/topshape/pull_requests) and make sure that the tests pass for all supported Python versions.

### <span id="page-16-1"></span>**4.4 Tips**

To run a subset of tests:

\$ python -m unittest tests.test\_topshape

Indices and tables

- <span id="page-18-0"></span>• genindex
- modindex
- search